## **Démarrer avec Simulis® Pinch module "Water"**

Cas 2 : Intégration d'un procédé de production d'acrylonitrile Utilisation avancée de Simulis Pinch Water

Release Simulis Pinch 2.0.0

Software & Services In Process Simulation

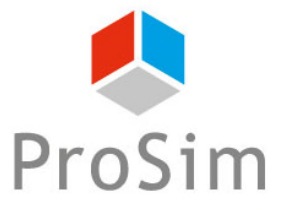

We guide You to efficiency

Ce guide de démarrage présente l'utilisation des contraintes optionnelles de Simulis Pinch Water pour effectuer une analyse avancée de l'intégration d'un procédé.

Ce document fait suite au guide « Cas 1 : Intégration d'un procédé de production d'acrylonitrile – Principes de base de Simulis Pinch Water »

Ce guide est organisé comme suit :

- Étape 1 : Ajout d'une contrainte de zones рŋ
- Étape 2 : Ajout d'une contrainte de distance entre les courants A
- Étape 3 : Ajout d'une matrice d'incompatibilité А
- Étape 4 : Ajout d'une contrainte de difficulté entre les courants А

Une des premières étapes avant l'utilisation des contraintes optionnelles est de remettre en forme la feuille Microsoft™ Excel des données d'entrée :

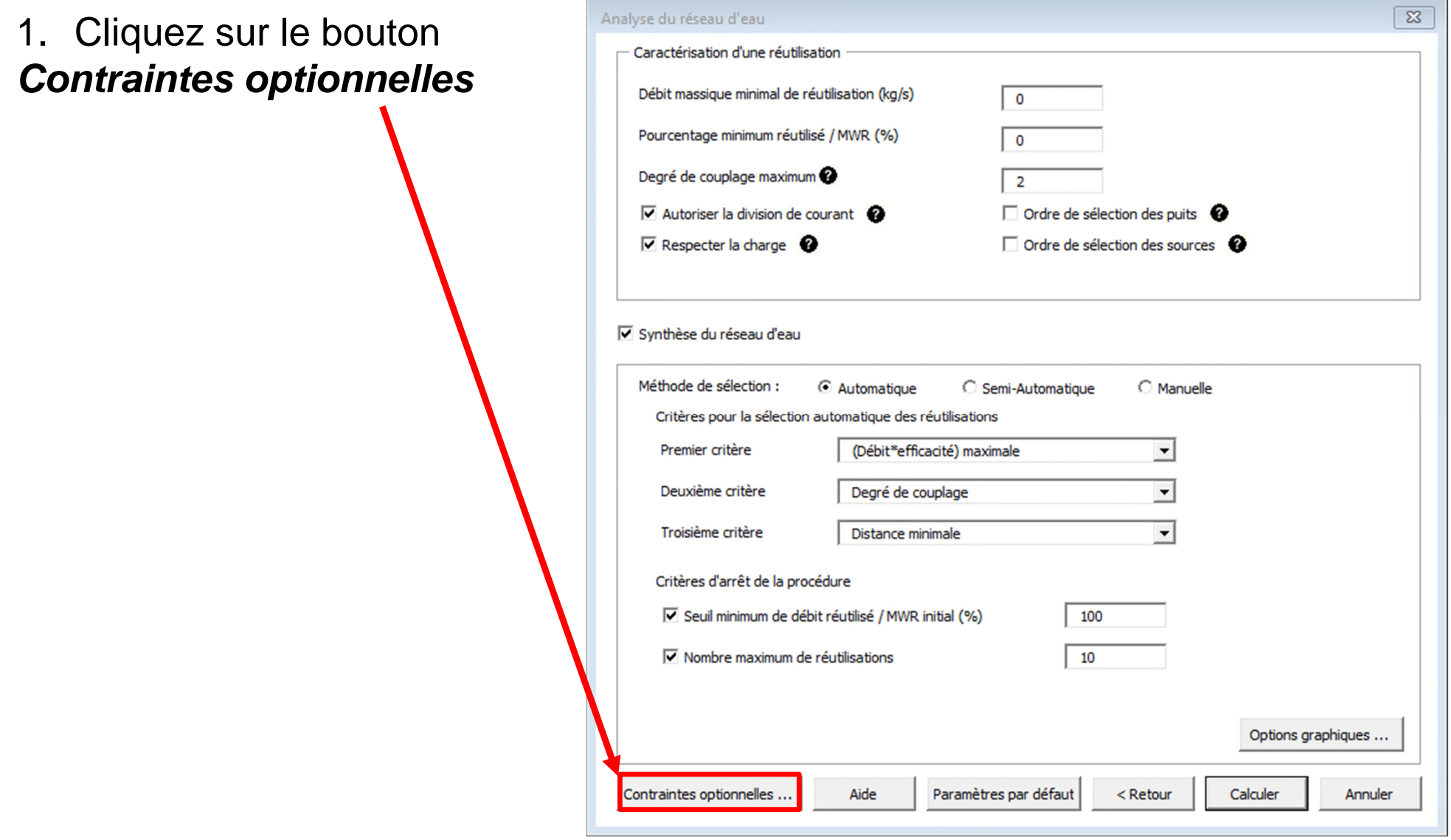

### 2. Cliquez sur le bouton *Générer tableaux*

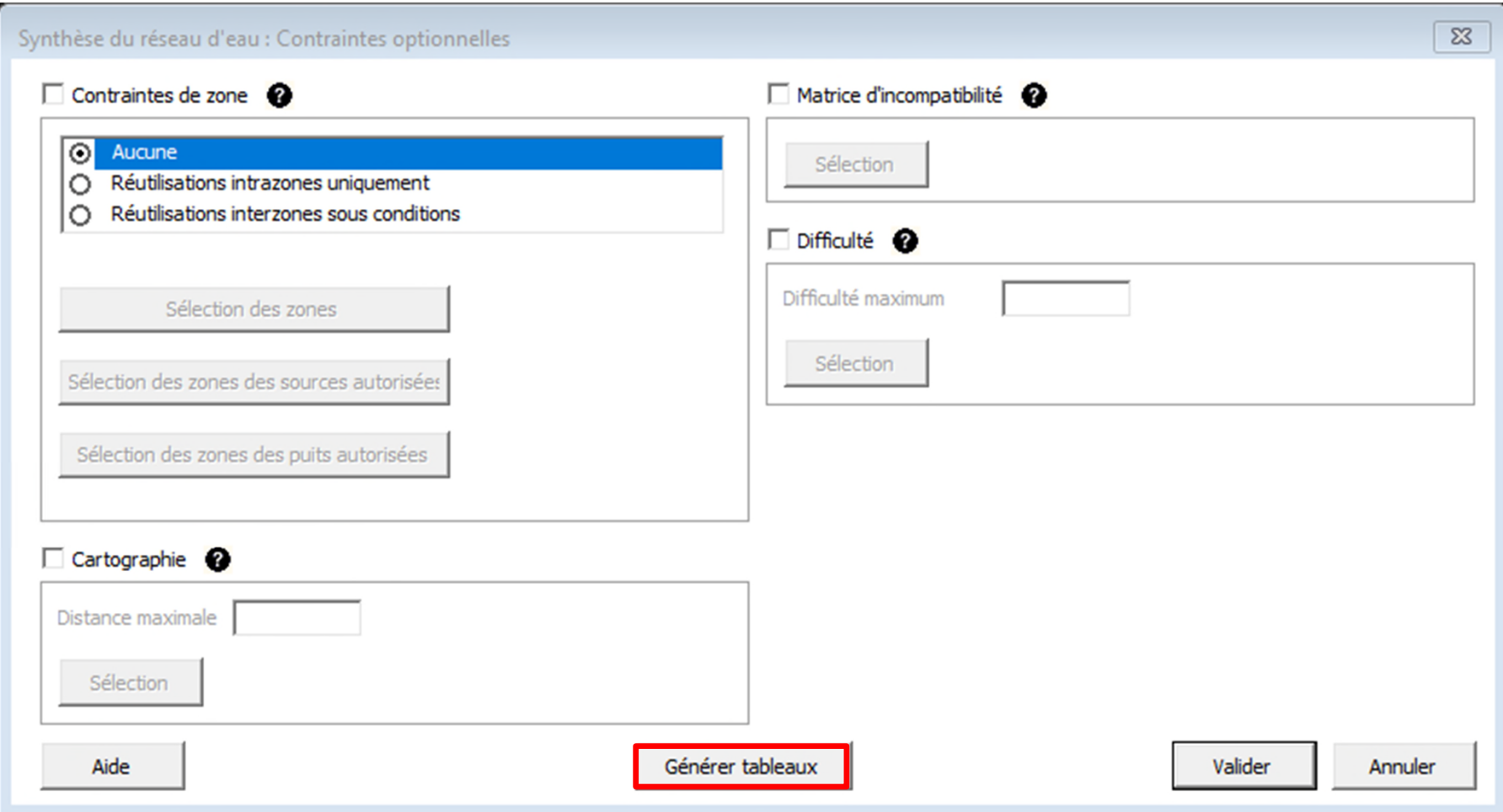

Les données d'entrée (Noms des courants, Débit (F), Mesure en contaminant (C)) sont alors remises en forme et les tableaux optionnels sont également générés dans une nouvelle feuille « Tableaux optionnels » :

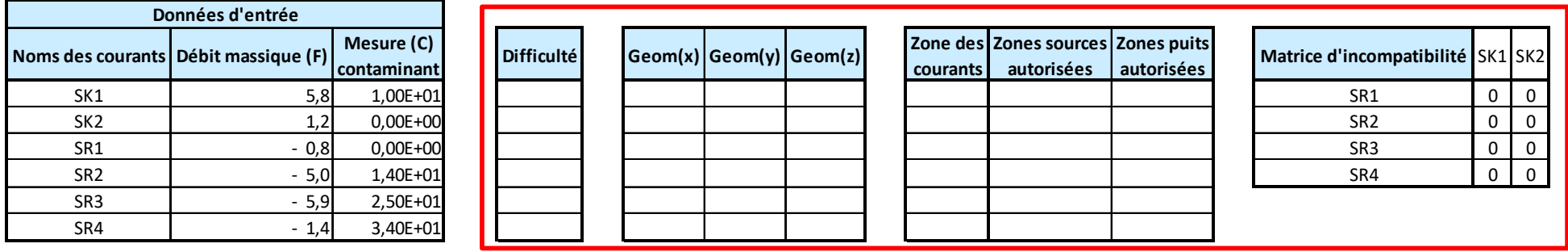

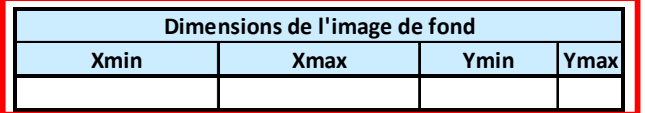

L'utilisateur définit les zones dans lesquelles se situent les différents courants. Dans cet exemple, il est possible de définir 2 zones :

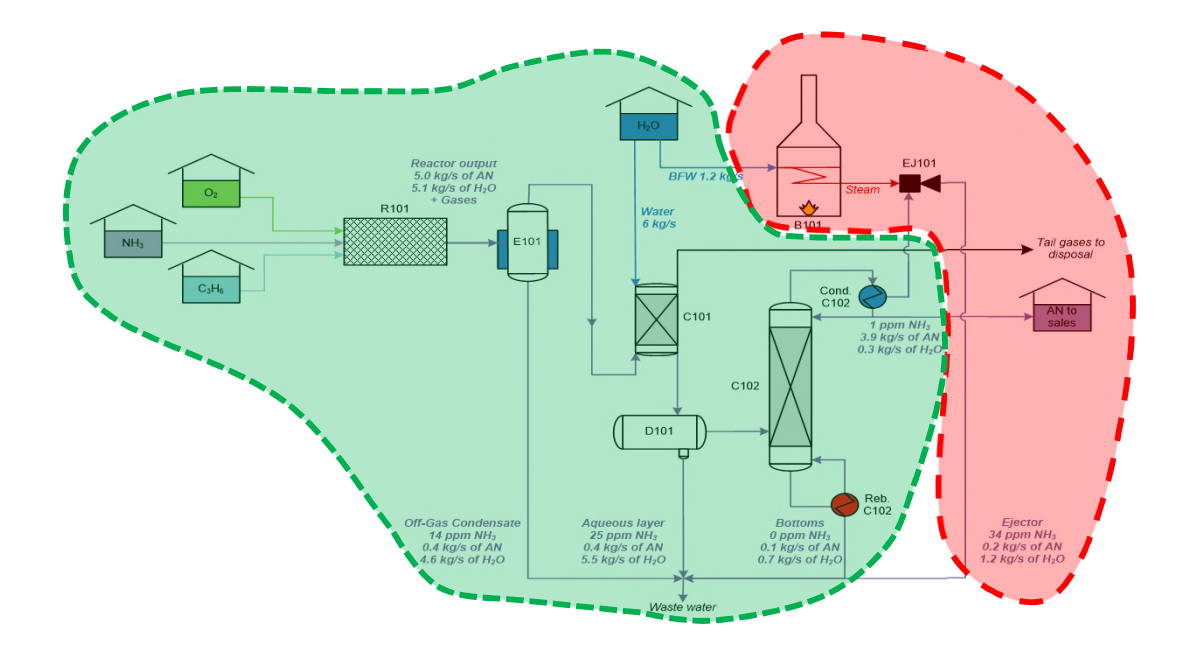

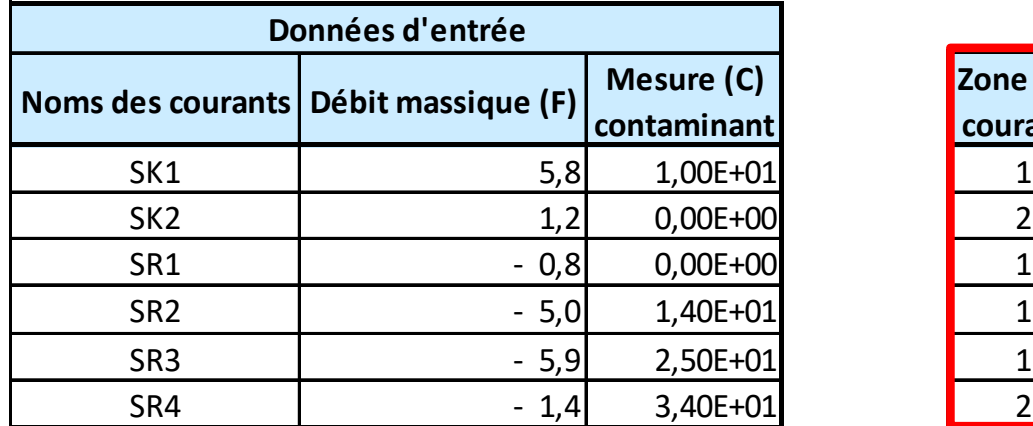

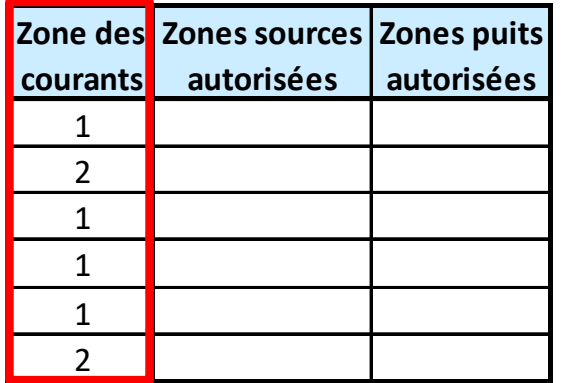

Dans la fenêtre de définition des contraintes optionnelles :

- 1. Cochez l'ajout d'une contrainte de zone
- 2. Sélectionnez la contrainte pour des réutilisations intrazones uniquement (les réutilisations proposées sont réalisées uniquement entre les courants d'une même zone)
- 3. Cliquez sur le bouton *Sélection des zones*

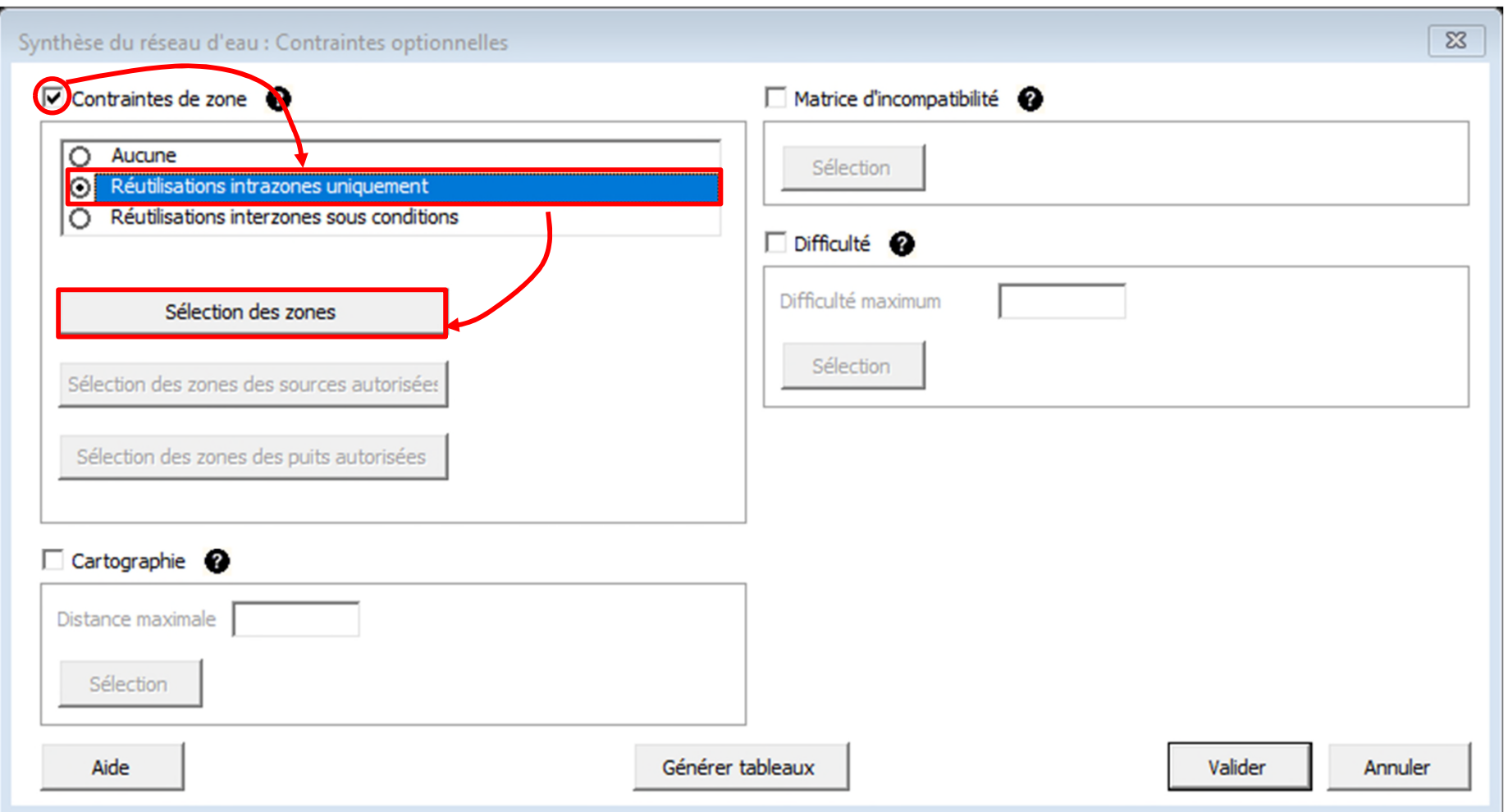

7

#### Selection des zones :

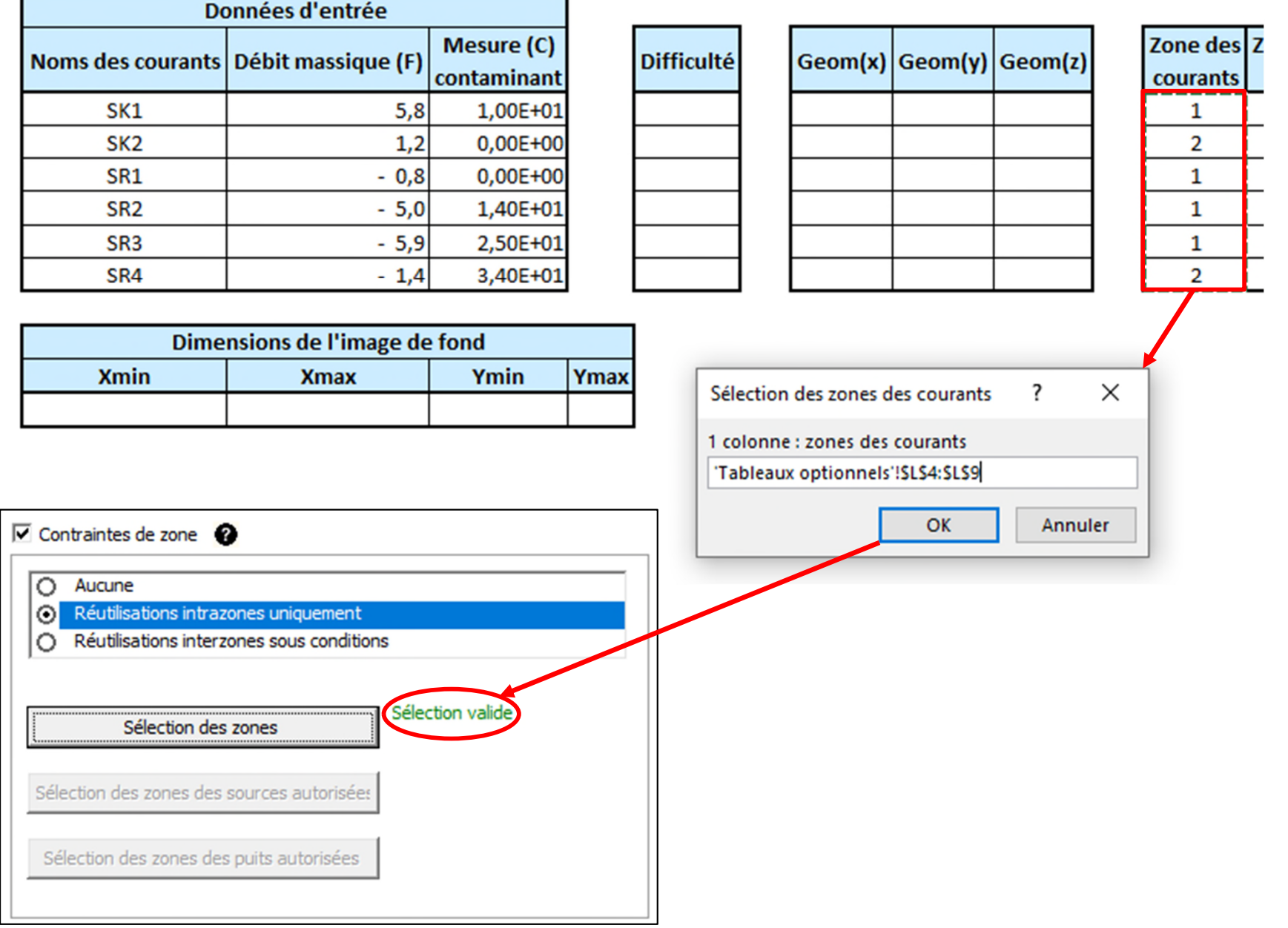

Les résultats obtenus par Simulis Pinch Water sont les suivants : 1 seule réutilisation est possible et elle se trouve dans la zone 1 :

#### **BILAN SUR LE RÉSEAU D'EAU**

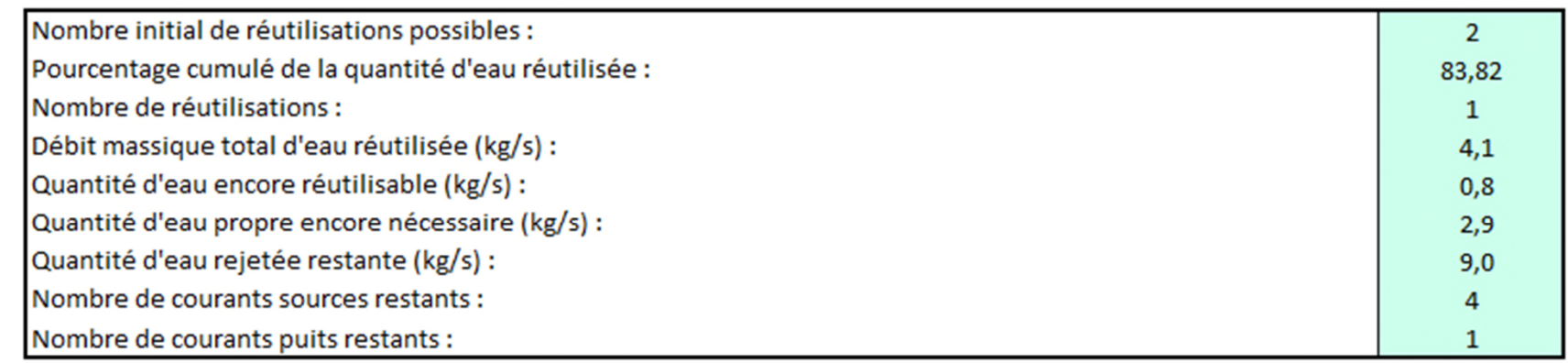

#### RÉSULTATS DE LA SYNTHÈSE AUTOMATIQUE DU RÉSEAU D'EAU

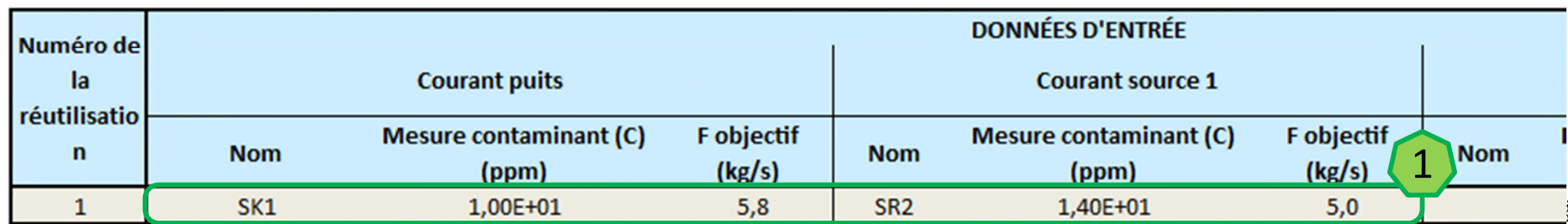

#### **PLUS AUCUNE RÉUTILISATION POSSIBLE**

En utilisant les contraintes de zones, le nouveau réseau d'eau permet de réutiliser 83.82 % du MWR initial *→ l'efficacité du réseau a été dégradée lors de l'ajout des contraintes*

Avec Simulis Pinch Water, il est possible d'aller plus loin que le concept de zones. L'utilisateur peut définir les coordonnées des différents courants sur le site industriel. Par exemple, sur un plan 2D :

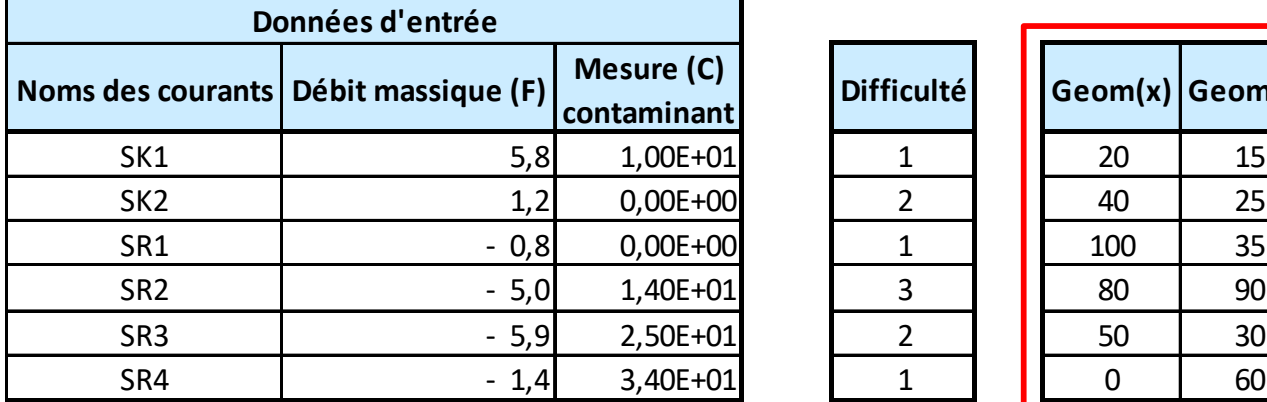

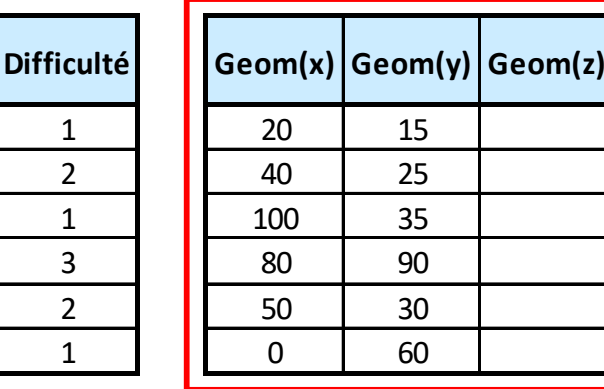

Dans la fenêtre des contraintes optionnelles, l'utilisateur doit alors :

1. Sélectionner les coordonnées

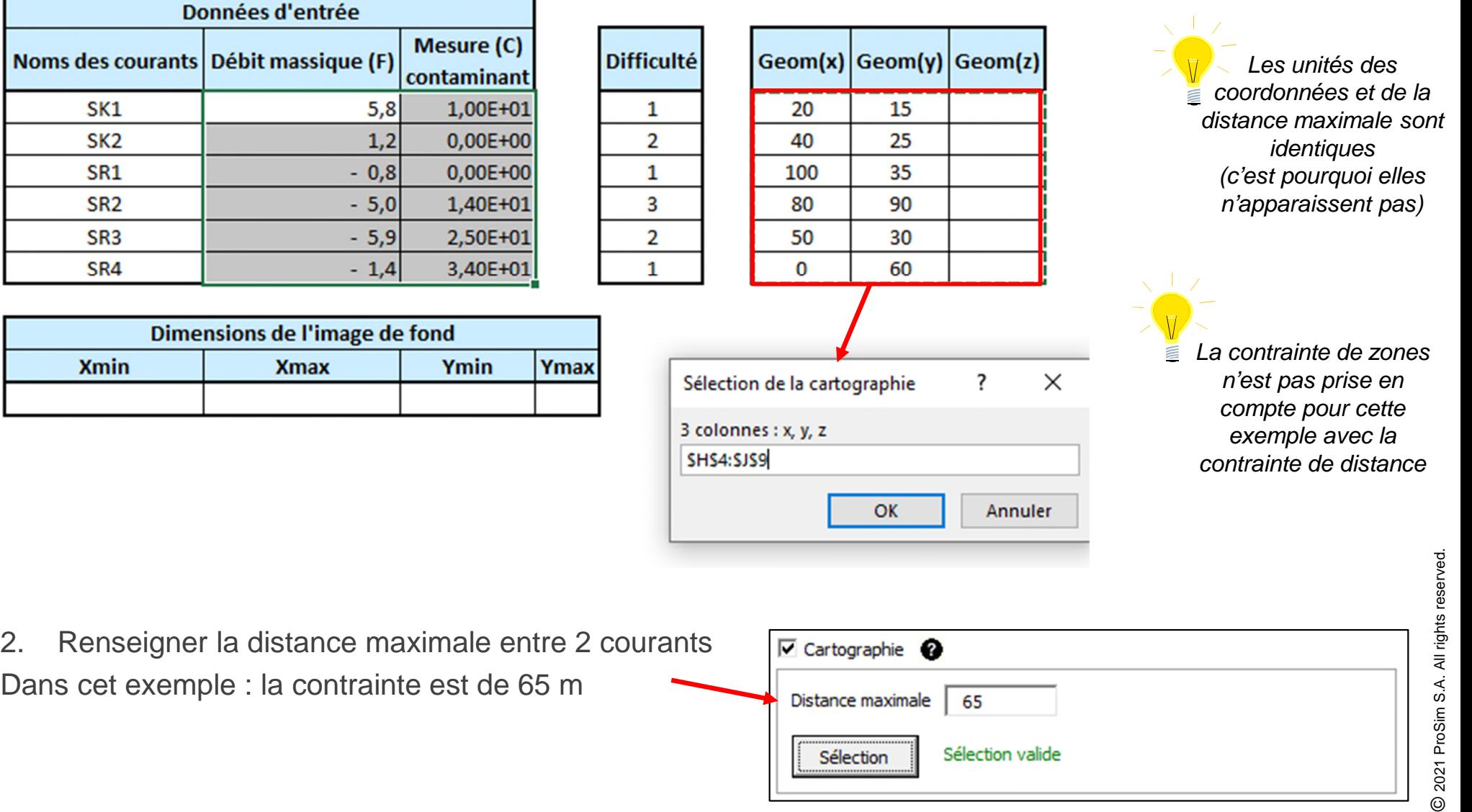

 $\odot$ 

Il est possible de modifier les critères de sélection de Simulis Pinch Water en choisissant des réutilisations les plus efficaces possibles et les plus proches possibles :

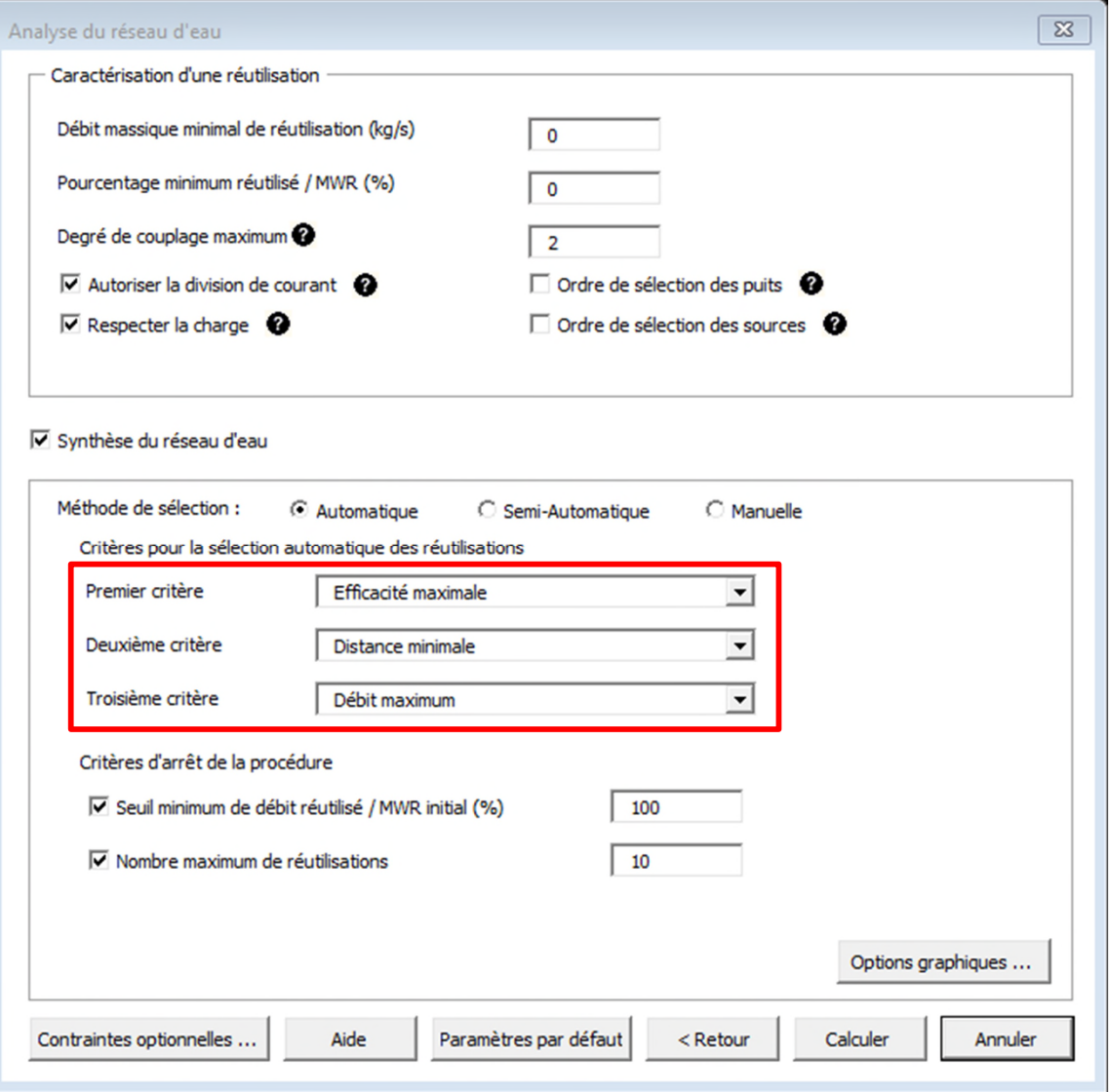

Simulis Pinch Water propose un nouveau réseau d'eau. Pour chaque réutilisation proposée, la distance

entre les courants est affichée

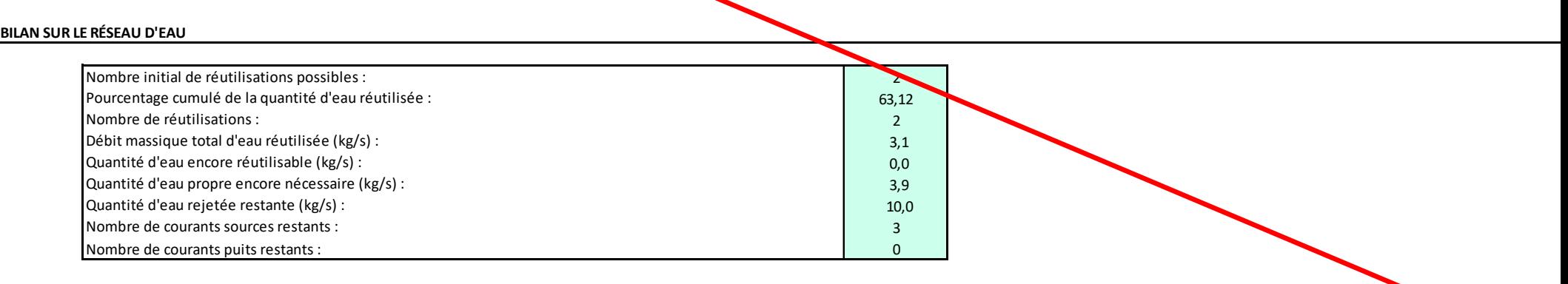

#### **RÉSULTATS DE LA SYNTHÈSE AUTOMATIQUE DU RÉSEAU D'EAU**

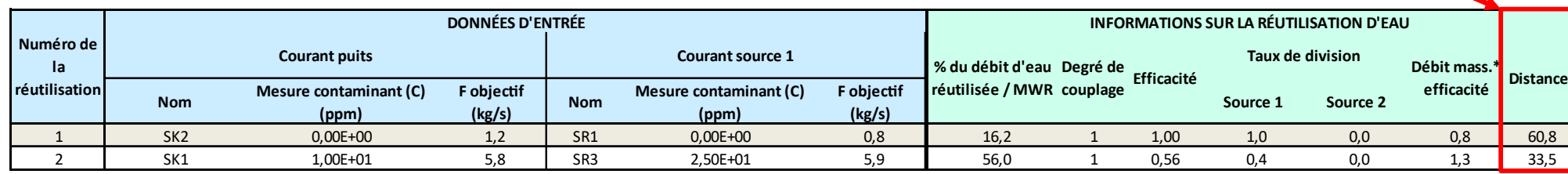

### **Étape 3 : Ajout d'une matrice d'incompatibilité**

L'utilisateur peut ajouter des contraintes d'incompatibilité. Par exemple, il est possible d'imposer une incompatibilité entre les courants purement « procédé » (SR1, SR2 et SR3) et le courant d'alimentation de la chaudière (SK2).

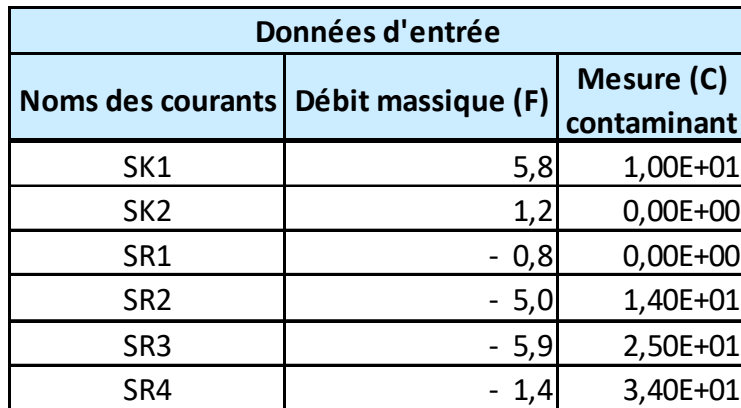

 $\nabla$  Matrice d'in

Sélection

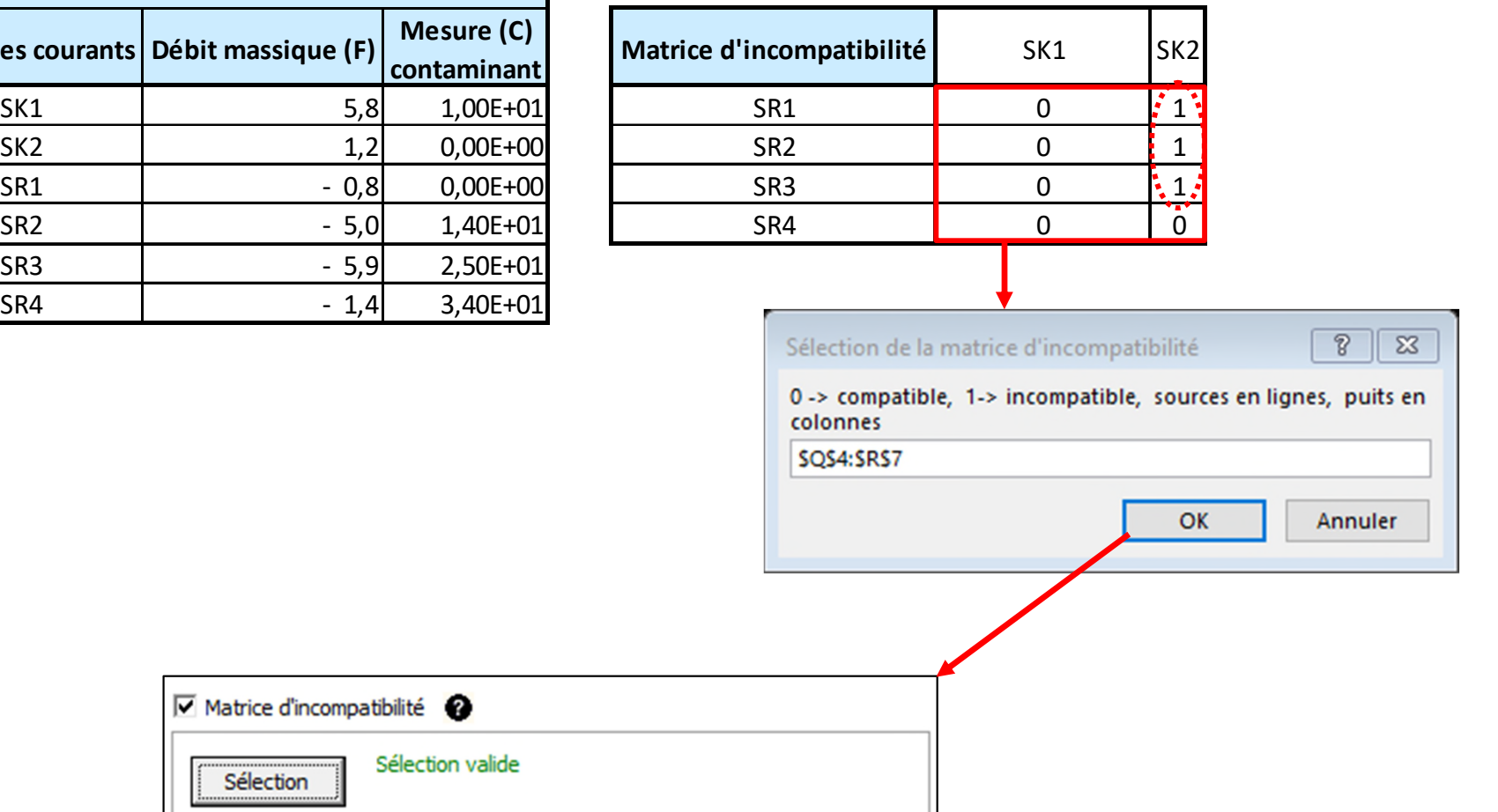

### **Étape 4 : Ajout d'une contrainte de difficulté<sup>15</sup> entre les courants**

Le concept de **difficulté** permet de représenter différents concepts (la viscosité, la toxicité, l'inflammabilité…). Dans notre exemple, certains courants sont plus visqueux et plus corrosifs que d'autres.

Tous les courants sont renseignés par une valeur de difficulté. L'utilisateur définit ensuite la difficulté maximum :

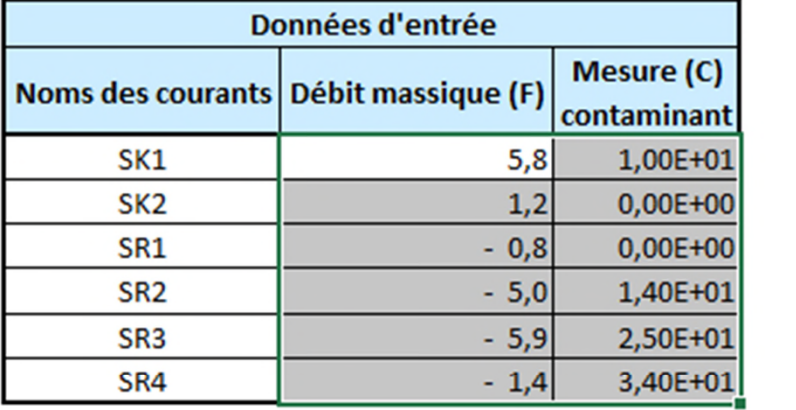

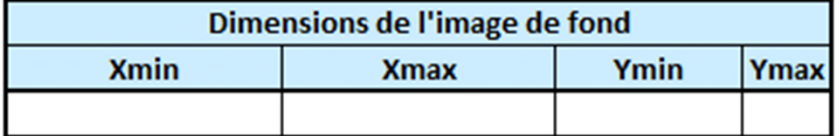

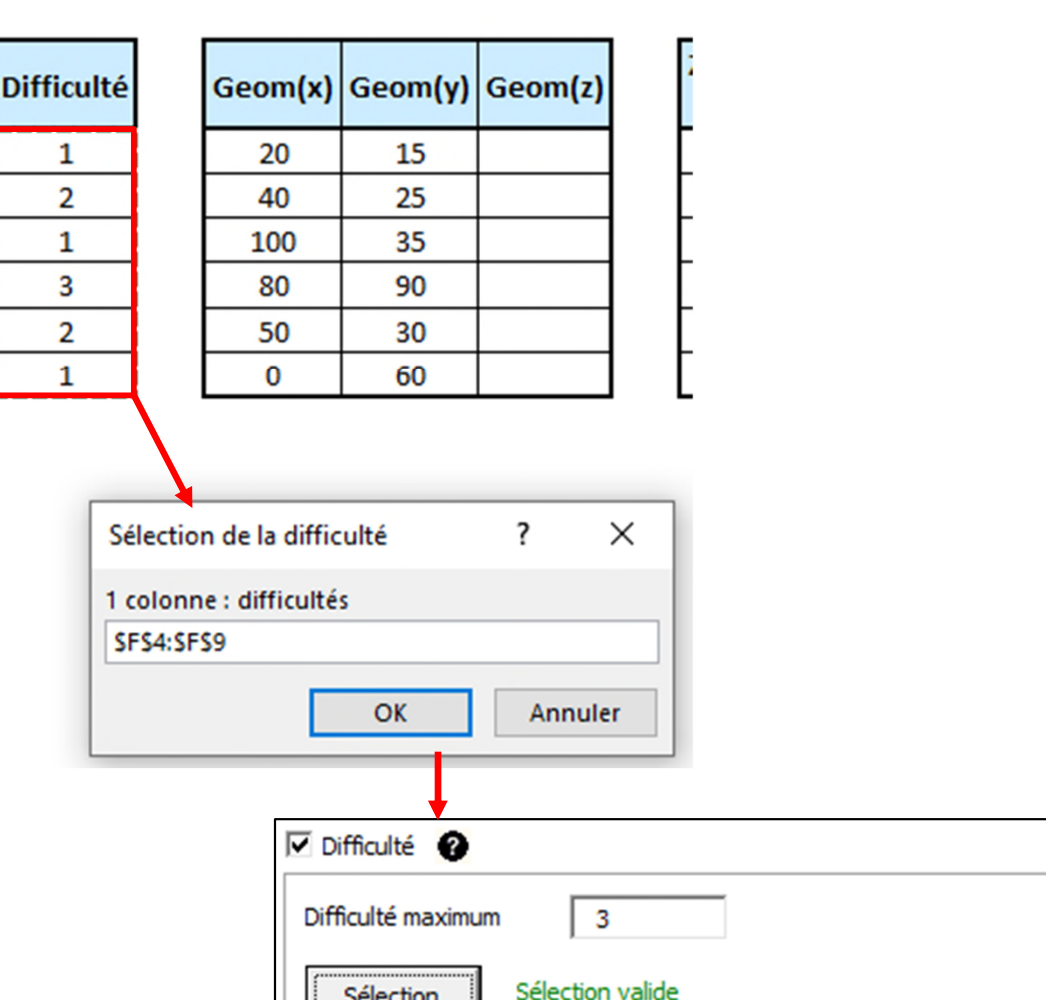

© 2021 ProSim S.A. All rights reserved. 2021 ProSim S.A. All rights reserved

*La difficulté d'une réutilisation est la somme des difficultés des deux courants*

### **Étape 5 : Nouveau réseau d'eau**

Les contraintes retenues sont :

- Echanges intrazones (étape 1)
- Incompatibilité entre certains courants (étape 3)
- Difficulté entre certains courants (étape 4)

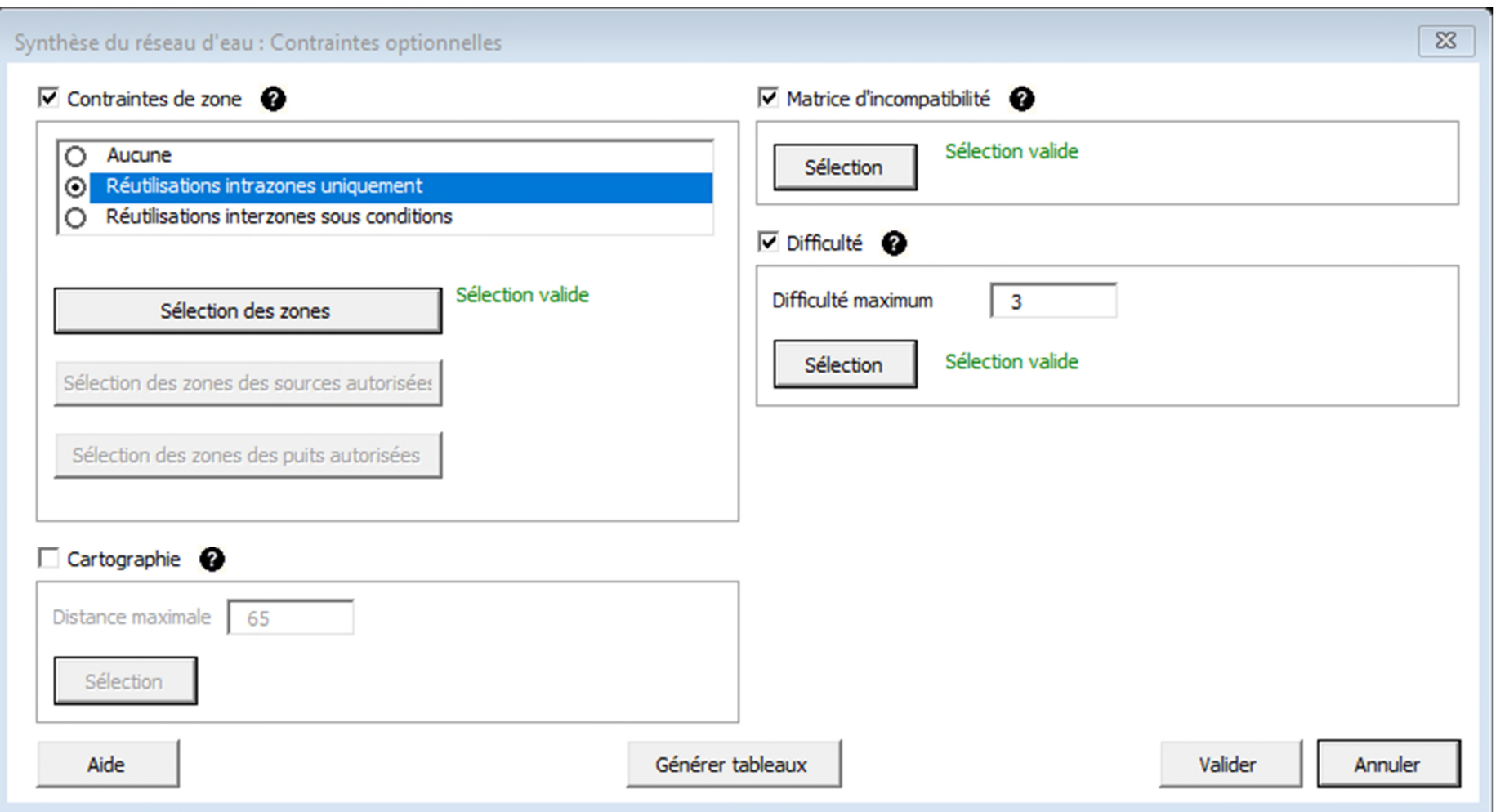

16

### **Étape 5 : Nouveau réseau d'eau**

L'ajout des différentes contraintes modifie la proposition du réseau d'eau. Le nouveau réseau proposé est composé d'une seule réutilisation respectant les différentes contraintes. Ce réseau permet de récupérer ≈47% du MWR.

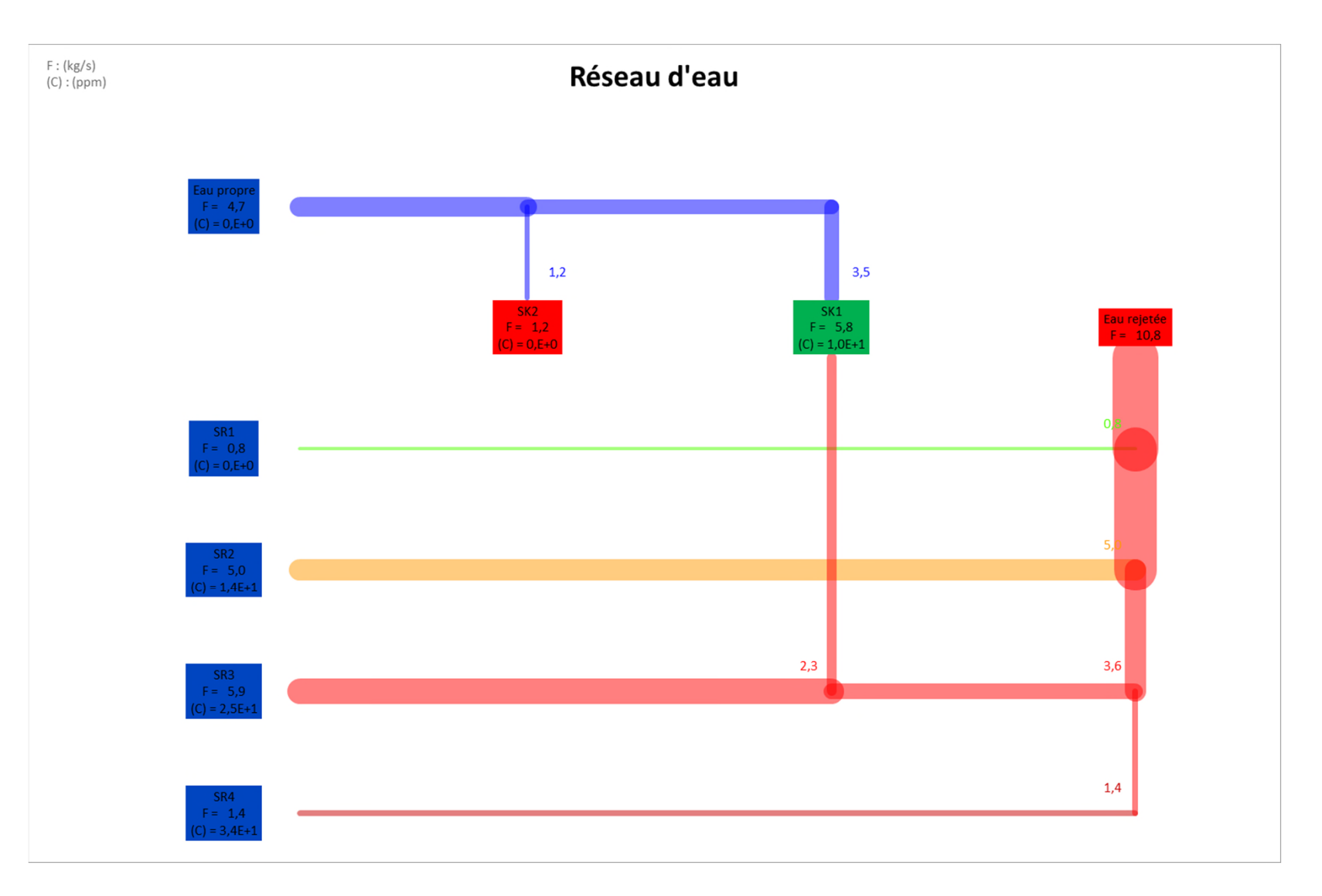

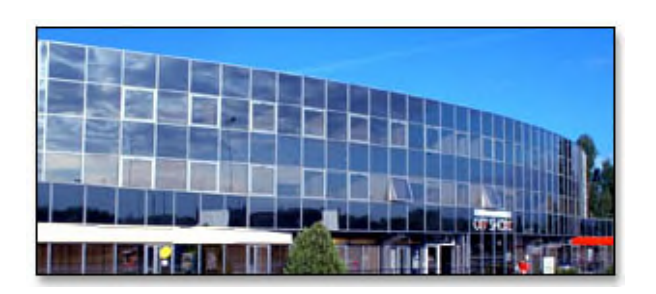

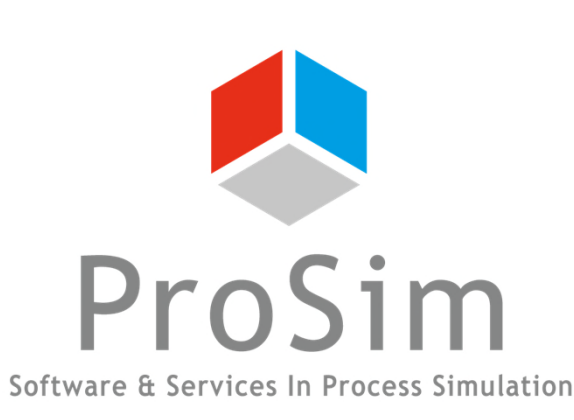

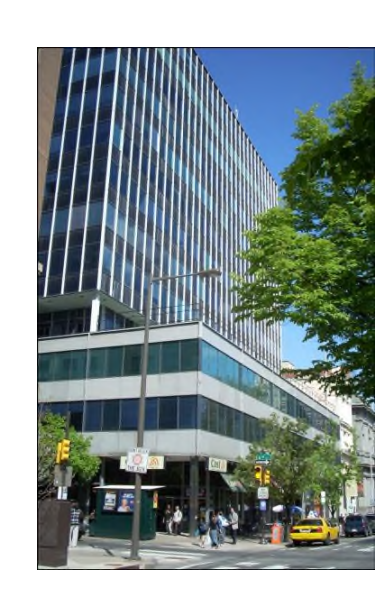

**ProSim SA** 51, rue Ampère Immeuble Stratège A F-31670 Labège France

 $\text{1}^{\text{1}}$ : +33 (0) 5 62 88 24 30

# **www.prosim.net**  $\bullet$ : +1 215 600 3759

info@prosim.net

**ProSim, Inc.** 325 Chestnut Street, Suite 800 Philadelphia, PA 19106 U.S.A.